## **Handlungsanleitung zum Verwendungsnachweis**

# **Bundesprogramm "Das Zukunftspaket für Bewegung, Kultur und Gesundheit" (Feld 2)**

Der Verwendungsnachweis ist nach Ende des Bewilligungszeitraums Ihres Vorhabens und grundsätzlich bis spätestens 30.06.2024 bei der gsub mbH einzureichen. Lediglich für vorzeitig beendete Vorhaben wird vor diesem Datum ein Verwendungsnachweis erstellt.

## **Belegnachweis:**

Mit dem Verwendungsnachweis reichen Sie eine Übersicht aller im Bewilligungszeitraum für das Vorhaben entstandener Ausgaben und Einnahmen (= zahlenmäßiger Nachweis) ein. In einem ersten Schritt sind daher, wie in der "Handlungsanleitung Belegnachweis" aufgeführt, alle projektrelevanten Ausgaben und Einnahmen mit Zahlungsdatum im benannten Zeitraum zu erfassen.

Der Verwendungsnachweis greift auf den Belegnachweis zurück. Sobald Sie den Verwendungsnachweis absenden, werden die entsprechenden Eingaben übermittelt und sind nicht mehr editierbar. Bitte kontrollieren Sie die Angaben daher auf Vollständigkeit und hinsichtlich Belegnummer, Rechnungs- und Zahlungsdatum, Belegart und Betrag auf Korrektheit sowie ausreichende Erläuterung.

Die Belegart "E.3.3 Bundesmittel" wird automatisch mit jeder erfolgten Auszahlung der Fördermittel vom System erzeugt. Insofern sind hierzu Ihrerseits keine nochmaligen Eintragungen zu tätigen.

## **Verwendungsnachweis erstellen:**

Bitte loggen Sie sich unter<https://prodaba.gsub-intern.de/anmelden> in das Web-Portal ein. Nach Login gelangen Sie wie gewohnt zur Startseite der Web-Anwendung. Klicken Sie auf das Menü "Mittelverwaltung" und wählen Sie den Menüpunkt "Neuen Verwendungsnachweis erstellen" aus:

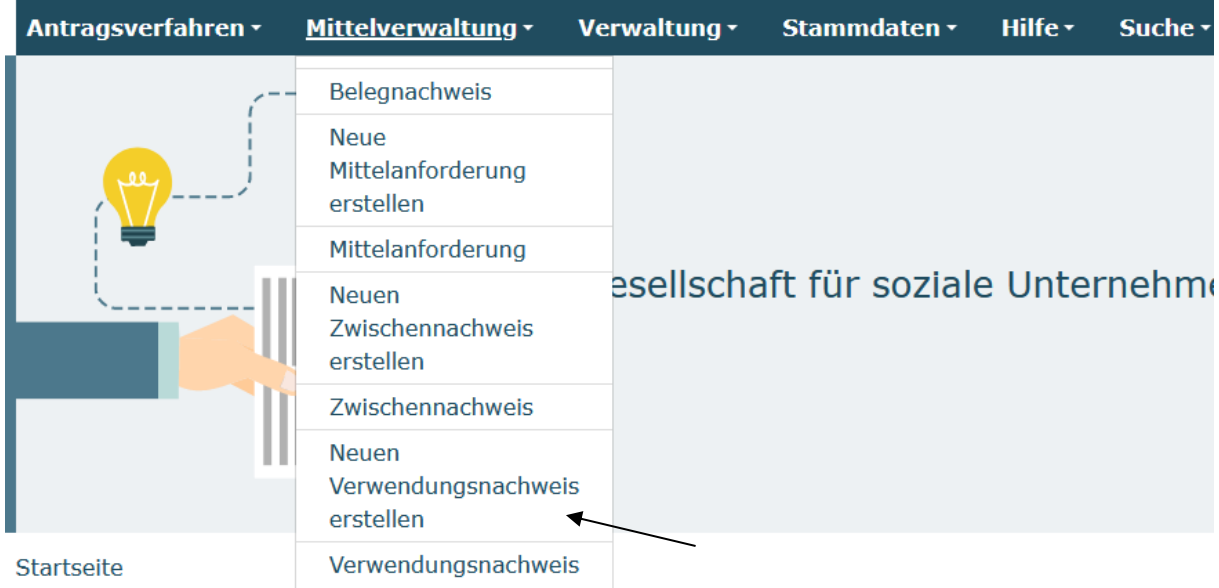

Ihnen wird daraufhin eine Liste bewilligter Vorhaben zur Auswahl angezeigt. Bitte wählen Sie das gewünschte Vorhaben über das Drop-Down-Menü und Klick auf "Weiter" aus:

Neuen Verwendungsnachweis erstellen

**Bitte Vorhaben auswählen:** 

ZKP.02.00318.23

**Abbrechen** 

Weiter

Bitte beachten Sie dabei, dass bei Klick auf den Menüpunkt "Neuen **Verwendungsnachweis erstellen" jedes Mal ein zusätzlicher neuer Verwendungsnachweis erzeugt wird. Bereits gespeicherte Verwendungsnachweise rufen Sie zur Weiterbearbeitung oder Ansicht bitte ausschließlich über den direkt**  darunter befindlichen Menüpunkt "Verwendungsnachweis" auf.

 $\ddot{\phantom{a}}$ 

Nach Auswahl des Vorhabens und Klick auf "Weiter" wird Ihnen der Reiter **Hinweise** angezeigt. Hier finden Sie diese Handlungsanleitung zum Erstellen des Verwendungsnachweises sowie den **Stellenplan**, der bei bewilligten und abzurechnenden Personalausgaben (A.1.2 Personalausgaben projektdurchführend) vollständig ausgefüllt und rechtsverbindlich unterschrieben dem Verwendungsnachweis beizufügen ist.

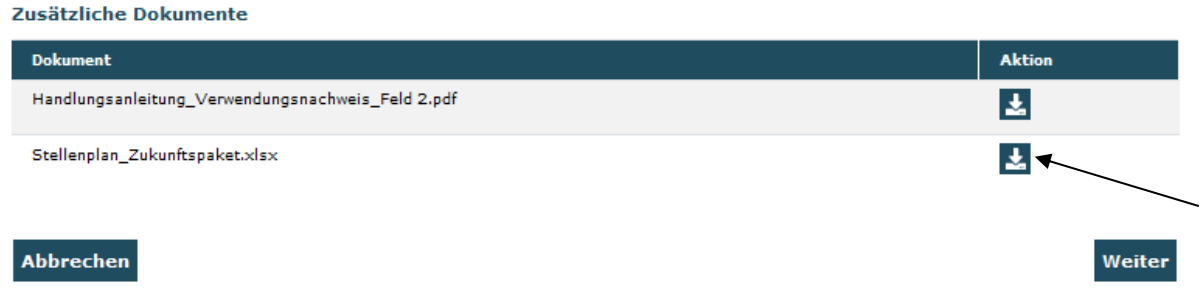

Mit Klick auf "Weiter" gelangen Sie zum Reiter **Belegabrechnung**. Der Verwendungsnachweis greift hierbei auf Ihre Eintragungen im Belegnachweis zu. Im nachfolgenden Beispiel wurden aus dem Belegnachweis 2 zu berichtende Ausgabebelege und eine Pauschale für den Verwendungsnachweis erkannt:

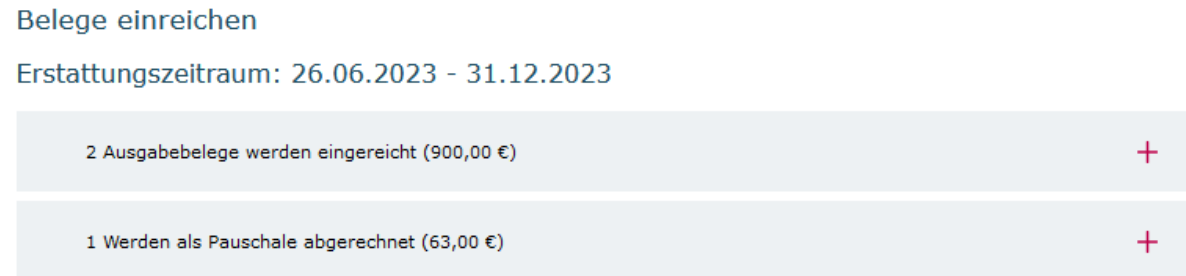

Mit Klick auf die Position "Ausgabebelege" werden Ihnen die detaillierten Belegangaben angezeigt. Bitte überprüfen Sie die Angaben auf Vollständigkeit und Korrektheit und nehmen im gegebenen Fall Korrekturen/Ergänzungen im Belegnachweis vor:

#### Belege einreichen

### Erstattungszeitraum: 26.06.2023 - 31.12.2023

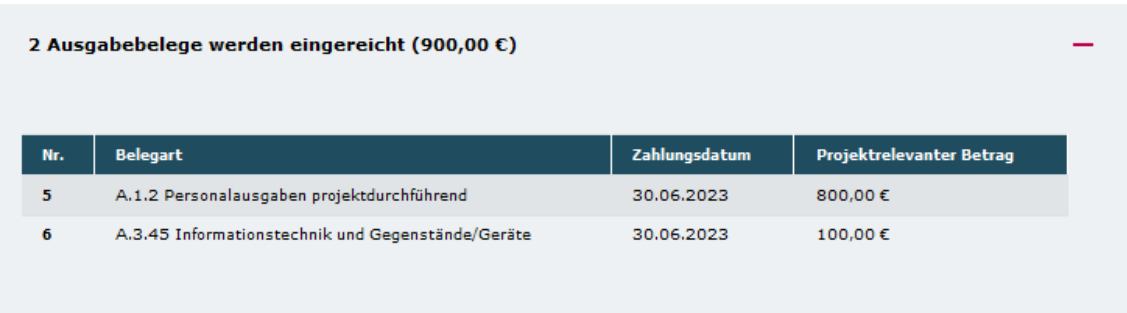

Mit Klick auf "Weiter" gelangen Sie zum Reiter **Zahlenmäßiger Nachweis**. Hier werden Ihnen nicht editierbar die Zusammenfassung der Ausgaben und Einnahmen sowie die Gegenüberstellung der Plan- und Ist-Größen für den Bewilligungszeitraum angezeigt.

Am Ende dieser Zusammenfassung wird Ihnen der Kassenstand (Gesamtausgaben minus Gesamteinnahmen (Fördermittel als auch ggf. Eigen-/Drittmittel) zum Vorhabenende angezeigt.

Sollte dieser Kassenstand positiv sein so sind diese Mittel unverzüglich an das in Ihrem Zuwendungsbescheid benannte Konto zurückzuführen.

Mit Klick auf "Weiter" gelangen Sie zum **Sachbericht**. Die Angaben zum Sachbericht erfolgen zusätzlich zu den Angaben in ProSPI. Bitte stellen Sie **vor** Einreichung des Verwendungsnachweises die zugehörigen Eintragungen in ProSPI sicher.

Beantworten Sie bitte mit maximal 3.000 Zeichen die Frage zur Projektumsetzung.

Bericht zur Umsetzung des Jokalen Zukunftsplans

Beschreiben und bewerten Sie die Umsetzung des lokalen Zukunftsplans. Nehmen Sie dabei Bezug auf die Aktivierung der Kinder und Jugendlichen vor Ort, die Durchführung und Umsetzung von Angeboten sowie die Arbeit des lokalen Zukunftsausschusses. Berücksichtigen Sie bei Ihrer Bewertung insbesondere, ob es durch die Programmumsetzung gelungen ist, die Angebotssituation für Kinder und Jugendliche entsprechend ihrer Bedarfe zu verbessern und sich mehr direkte Beteiligungsmöglichkeiten vor Ort für die Zielgruppe eröffnet haben.\*

max.3000 Zeichen

Die nachfolgenden zwei Fragen beziehen sich auf die Erreichung der Projektziele und die Anzahl der erreichten Kinder und Jugendlichen. Bitte wählen Sie jeweils eine Antwortmöglichkeit aus.

#### Zielerreichung

Erreichung selbstgesteckter Zielsetzungen: In Ihrem Antrag haben Sie drei bis fünf Ziele (jeweils mit Indikator) zur Umsetzung des lokalen Zukunftsplans festgelegt. Geben Sie bitte den Grad der Zielerreichung im Hinblick auf die Umsetzung Ihrer im Antrag aufgestellten Zielsetzungen an:\*

- zum größten Teil erreicht
- teilweise erreicht
- kaum erreicht
- o nicht erreicht

o vollständig erreicht

Erreichung der im Antrag geplanten Gesamtzahl an Kindern und Jugendlichen: Bitte geben Sie hier an, in welchem Ausmaß es gelungen ist, die geplante Gesamtzahl an Kindern und Jugendlichen mit dem Vorhaben zu erreichen. "Erreicht" bedeutet, dass die Kinder/Jugendlichen sich aktiv an der Aufstellung des lokalen Zukunftsplans und/oder der Angebotsumsetzung beteiligt und/oder im lokalen Zukunftsausschuss mitgearbeitet haben und/ oder an den Angeboten teilgenommen haben. Geben Sie bitte den Grad der Zielerreichung im Hinblick auf das Verhältnis zu geplanten und tatsächlich mit der Gesamtvorhabenumsetzung erreichten Anzahl von Kindern und Jugendlichen an\*

- o vollständig erreicht
- zum größten Teil erreicht
- teilweise erreicht
- C kaum erreicht
- o nicht erreicht

Nun beantworten Sie bitte zwei Fragen bezüglich der Verstetigung der Angebote und des lokalen Zukunftsausschusses. Pro Textfeld stehen Ihnen 1.500 Zeichen zur Verfügung.

Wirkung und Verstetigung

Verstetigung von Angeboten: Bitte stellen Sie kurz dar, ob beabsichtigt ist und falls "ja" in welcher Form, im Rahmen des Zukunftspakets initiierte Angebote über das Jahr 2023 fortzusetzen.\*

max.1500 Zeichen

Verstetigung des lokalen Zukunftsausschusses: Bitte stellen Sie kurz dar, ob und falls "ja" in welcher Form beabsichtigt ist, die im Rahmen des Zukunftspakets initiierten kommunalen Beteiligungsmöglichkeiten für Kinder und Jugendliche zu verstetigen.\*

max.1500 Zeichen

Die nachfolgenden zwei Fragen beziehen sich auf die Wirkung des Programms in Ihrer Kommune. Bitte wählen Sie die Antwort aus, die am ehesten zutrifft.

Wirkung durch mehr Angebote: Die Teilnahme am Zukunftspaket hat in Ihrer Kommune dazu beigetragen, mehr Angebote für Kinder und Jugendliche in den Themenfeldern Bewegung, Kultur und Gesundheit zu schaffen:\*

- trifft vollständig zu
- o trifft überwiegend zu
- trifft teilweise zu
- trifft weniger zu
- trifft überhaupt nicht zu

Wirkung durch mehr Beteiligungsmöglichkeiten: Die Teilnahme am Zukunftspaket hat in Ihrer Kommune dazu beigetragen, kommunale Beteiligungsmöglichkeiten für Kinder und Jugendliche vor Ort zu stärken bzw. zu verbessern:\*

- trifft vollständig zu
- trifft überwiegend zu
- trifft teilweise zu
- trifft weniger zu
- trifft überhaupt nicht zu

Abschließend beantworten Sie bitte die Frage zum tatsächlichen Umsetzungszeitraum. Falls Ihr Vorhaben vorzeitig beendet wurde, begründen Sie dies bitte kurz. Machen Sie bitte auch Angaben zur Weiterleitung von Fördermitteln im Rahmen des Vorhabens (sofern zutreffend). Sollte keine Weiterleitung erfolgt sein, wählen Sie bitte "Trifft nicht zu" aus. Sofern Fördermittel an Dritte weitergeleitet wurden, ist für jeden Letztempfänger der Vermerk über die Prüfung des vom Letztempfänger eingereichten Verwendungsnachweises hochzuladen. Pflichtangaben sind mit \* gekennzeichnet.

Nachfolgend geben Sie bitte Auskunft zur eventuellen vorzeitigen Beendigung Ihres Vorhabens sowie zur eventuellen Weiterleitung:

wurde.

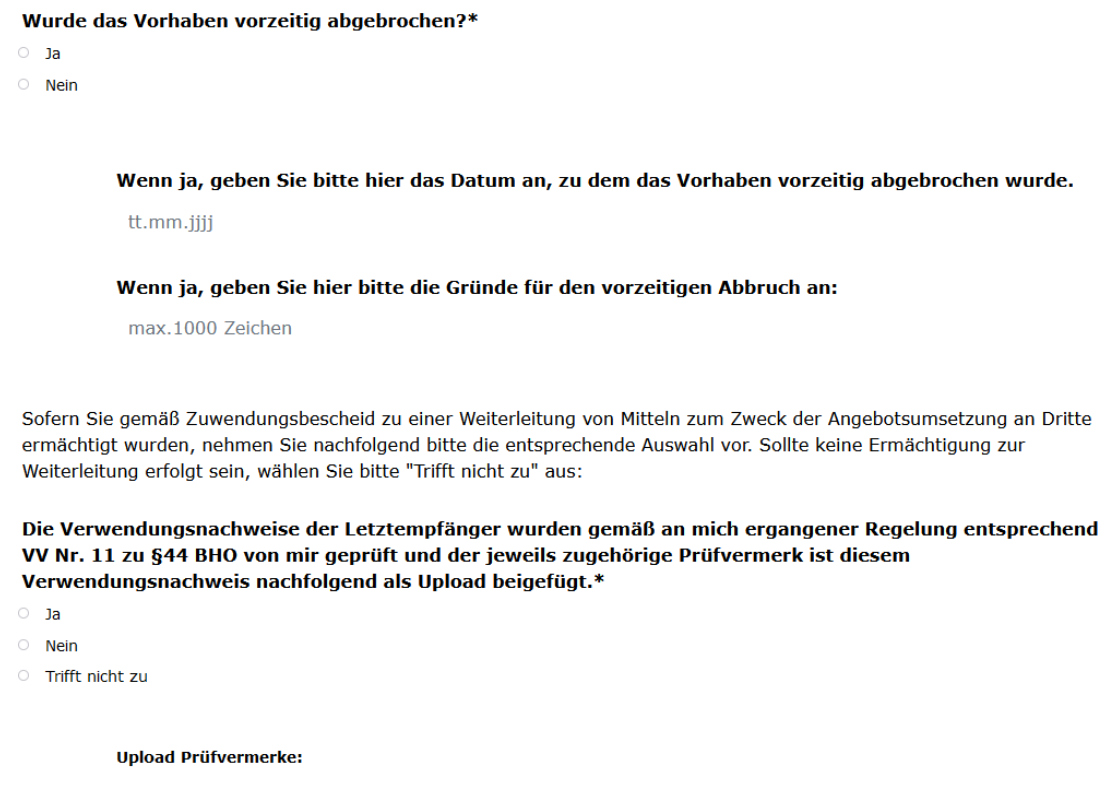

Sie haben die Möglichkeit die Vollständigkeit und Validität Ihrer Angaben zu überprüfen:

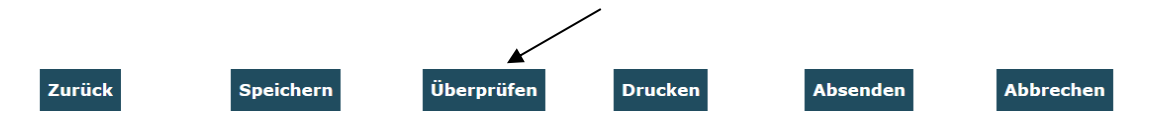

Bei fehlenden oder invaliden Angaben wird Ihnen der entsprechende Antragsreiter angezeigt. Navigieren Sie auf den rot umrandeten Reiter und klicken am Ende dieses Reiters erneut auf "Überprüfen". Ihnen werden dann die auf diesem Reiter fehlenden bzw. invaliden Daten angezeigt:

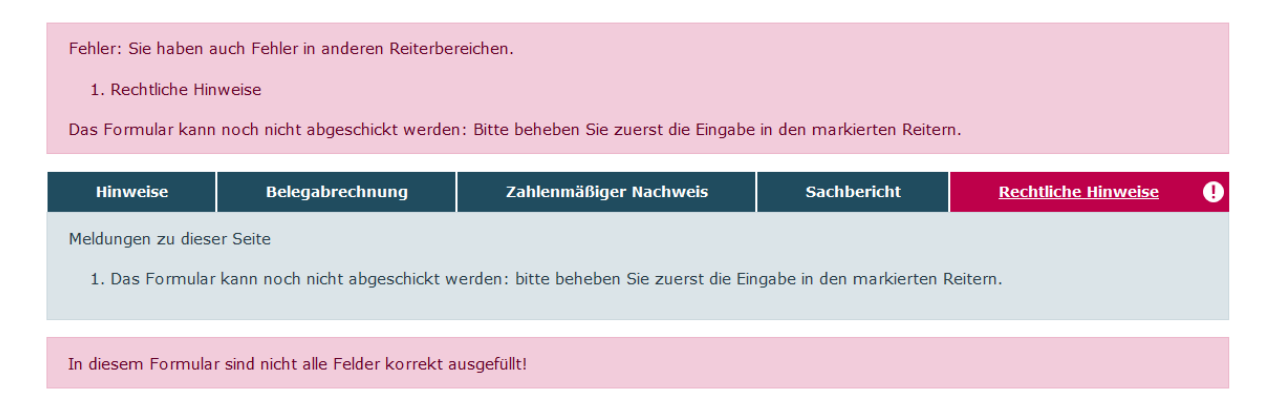

Im letzten Schritt nehmen Sie die Bestätigung der rechtlichen Hinweise durch Setzen des Häkchens vor. Abschließend klicken Sie zur elektronischen Übermittlung des Verwendungsnachweises auf "Absenden".

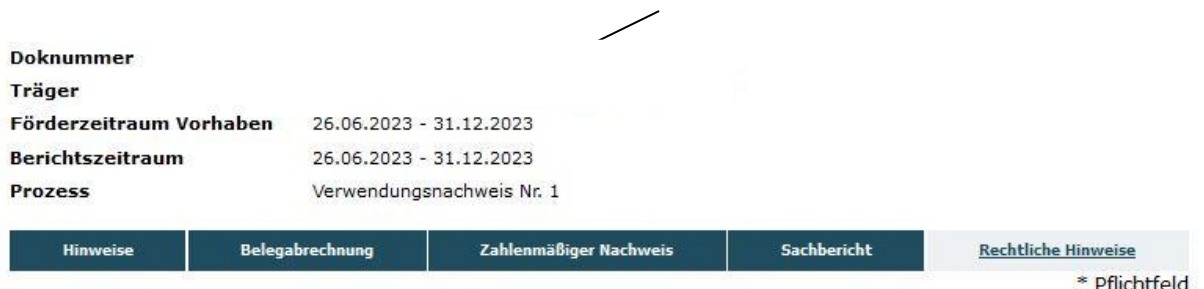

#### Rechtliche Hinweise

Ich bestätige mit meiner Unterschrift, dass

1. das Projekt wie bewilligt durchgeführt wurde, die geltend gemachten Ausgaben tatsächlich erfolgt sind und die in der Belegliste enthaltenen Ausgaben und Einnahmen mit dem Zuwendungszweck zusammenhängen.

2. es sich um zuschussfähige Ausgaben gemäß Bewilligung handelt.

3. die Ausgaben notwendig waren, mit den Fördermitteln wirtschaftlich und sparsam verfahren wurde und die Auflagen im

Zuwendungsbescheid erfüllt wurden.

4. die berichteten Einnahmen und Ausgaben mit den Angaben innerhalb der Buchhaltung übereinstimmen.

→ Ø Ich versichere, dass die oben genannten Erklärungen richtig sind und alle übrigen Angaben vollständig und wahrheitsgemäß erfolgt sind.\*

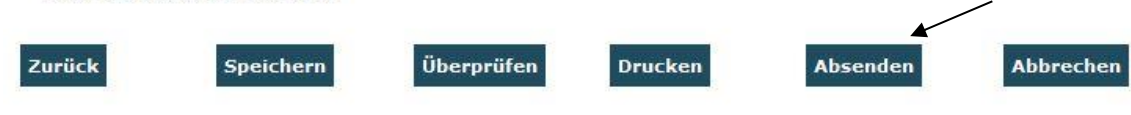

## **Belege hochladen:**

Mit dem Verwendungsnachweis kann über eine Zufallsauswahl eine Stichprobe von Ausgabebelegen angefordert werden. Sollte die Stichprobe auf Ihr Vorhaben fallen, so werden Ihnen nach dem oben beschriebenen Klick auf "Absenden" die hochzuladenden Belege mit grüner Markierung angezeigt. Den Upload nehmen Sie vor, indem Sie zunächst den Beleg durch Klicken auf das Stiftsymbol öffnen:

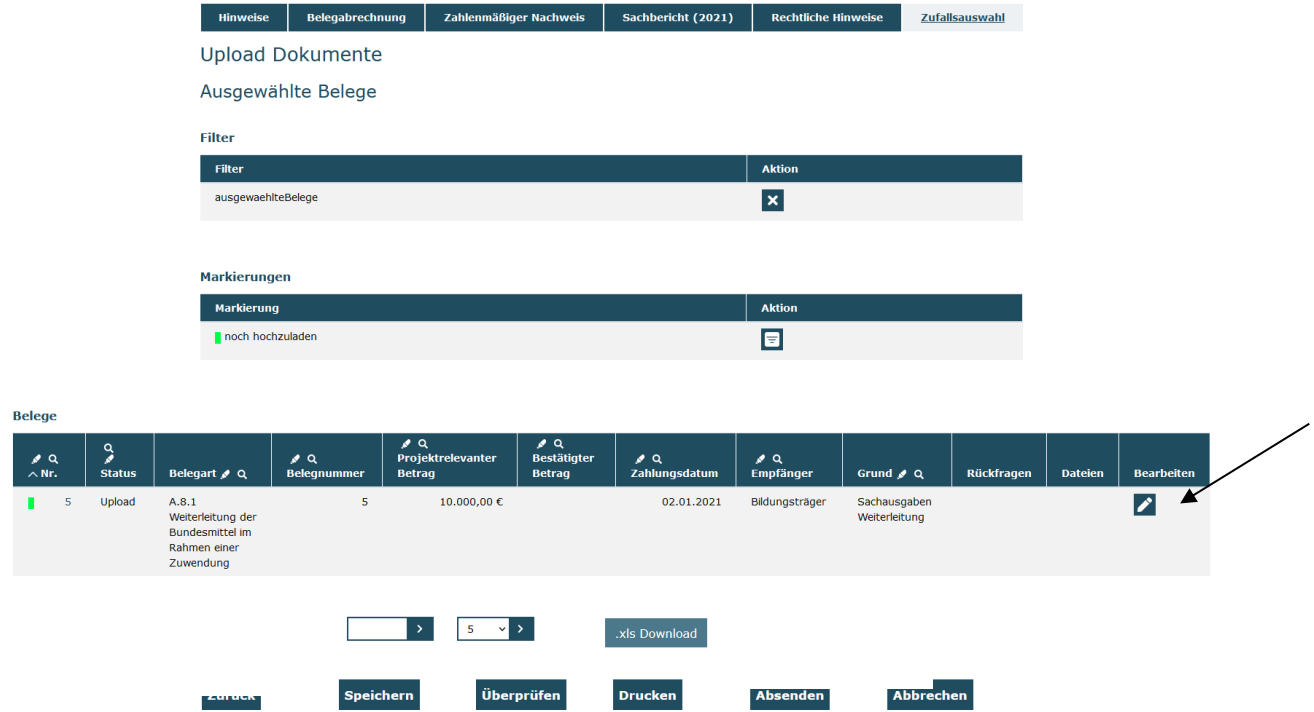

Im Beleg können Sie vom Ablageort auf Ihrem PC mit "Durchsuchen" die entsprechende Datei auswählen und sie mit Klick auf "Upload" hochladen. Nachdem Sie den Upload vorgenommen haben, ist der Beleg zu "Speichern":

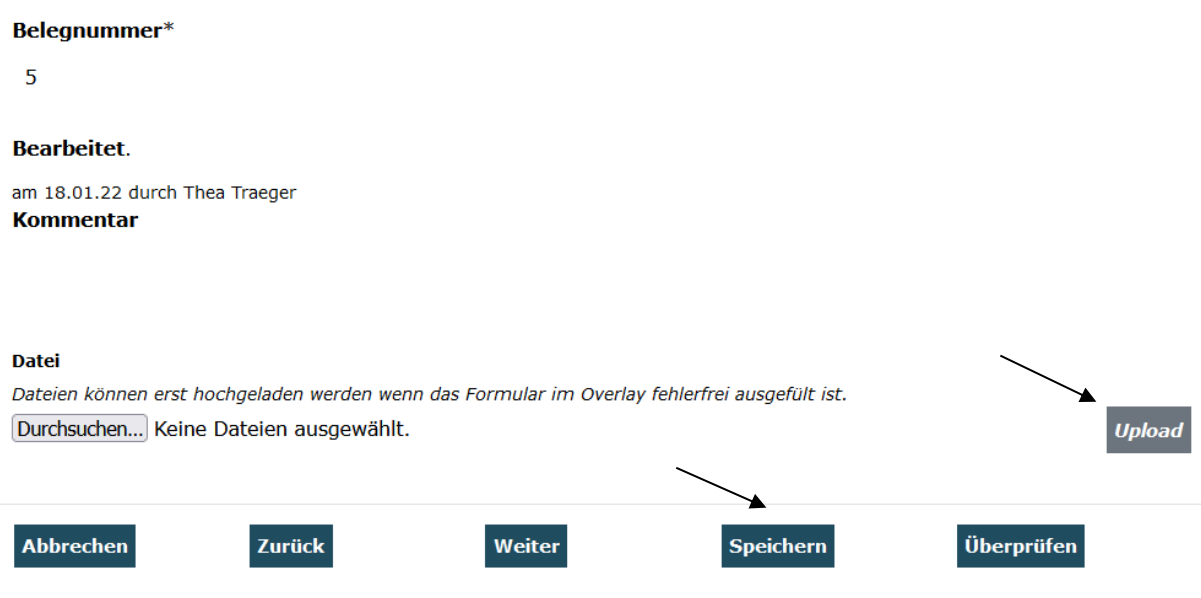

Je nach Ausgabenart sind im Rahmen der Stichprobe die folgenden zahlungsbegründenden Unterlagen hochzuladen:

## A.1.2 Personalausgaben projektdurchführend:

- Monatliches Lohnjournal, ggf. Jahreslohnkonto

- bei anteilig eingesetztem Personal mit **variablem** Einsatz über die Projektlaufzeit: taggenauer Stundennachweis mit Unterschrift der/des Mitarbeitenden und der rechtsverbindlichen Unterschrift des Trägers

- bei eingesetztem Personal mit **festem prozentualem Einsatz** über die Projektlaufzeit: der taggenaue Stundennachweis entfällt, sofern ein Nachweis über ein Arbeitgeberdokument, das den festen Prozentsatz der Beschäftigung im Projekt belegt (z.B. Arbeitsvertrag oder Anlage zum Arbeitsvertrag jeweils mit Projektzuweisung). Dies gilt auch für Beschäftigte, die mit ihrer gesamten Arbeitszeit im Projekt tätig sind.

## A.2.1 Mieten

- Mietvertrag zum Zeitpunkt der Abrechnung ggf. mit Ergänzungsverträgen
- Zahlungsnachweis (z.B. Kontoauszug)

A.3.5 Reisekosten gemäß Bundesreisekostengesetz

- Nachweise der Reisekosten gemäß BRKG
- Zahlungsnachweise (z.B. Kontoauszug)

## A.3.45 Informationstechnik und Gegenstände / Geräte

- Vergabedokumentation
- Rechnung
- Zahlungsnachweise (z.B. Kontoauszug)

## A.5.1 Honorare

- Vergabedokumentation
- Vertragliche Grundlage (z.B. Honorarvertrag oder bestätigtes Angebot)
- Rechnung inkl. Stundennachweis
- Zahlungsnachweise (z.B. Kontoauszug)

A.8.1 Weiterleitung der Bundesmittel im Rahmen einer Zuwendung

- Vermerk über die Prüfung des vom Letztempfänger eingereichten Verwendungsnachweises

Bitte wiederholen Sie den Vorgang für alle in der Stichprobe ausgewählten Belegzeilen. Abschließend klicken Sie zur elektronischen Übermittlung des Verwendungsnachweises auf "Absenden":

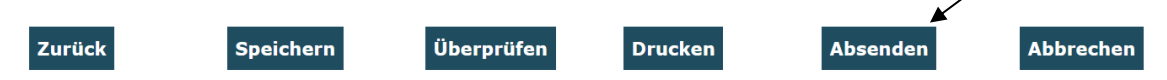

Das Versenden war erfolgreich, wenn Sie daraufhin folgende Anzeige erhalten:

Sie haben den Vorgang erfolgreich abgeschlossen.

Sie erhalten in Kürze eine Bestätigungsmail an folgende E-Mail-Adresse:

xxx\_thea.traeger@gsub.de

Eine E-Mail-Bestätigung geht Ihnen an die in der Anzeige aufgeführte E-Mail-Adresse zu. Bitte drucken Sie den Verwendungsnachweis nun aus. Nutzen Sie dafür die Funktion "Drucken" auf dem letzten Verwendungsnachweisreiter.

**OK** 

Der rechtsverbindlich unterschriebene Verwendungsnachweis ggf. inklusive des Stellenplans ist postalisch zu übermitteln an:

**Servicestelle Bundesprogramm "Das Zukunftspaket für Bewegung, Kultur und Gesundheit"** 

**c/o gsub mbH**

**Kronenstraße 6**

**10117 Berlin**

Gestellte Verwendungsnachweise können Sie sich zur Ansicht über den Menüpunkt "Verwendungsnachweis" aufrufen.

Gleiches gilt für (zwischen-)gespeicherte Verwendungsnachweise, die Sie weiterbearbeiten wollen. Dazu klicken Sie im Menü "Mittelverwaltung" auf den Menüpunkt "Verwendungsnachweis". Die angezeigten Ergebnisse können Sie nach Förderinstrument (= Förderprogramm) oder Dok.-Nr. filtern. Eine Organisationseingabe ist grundsätzlich nicht erforderlich:

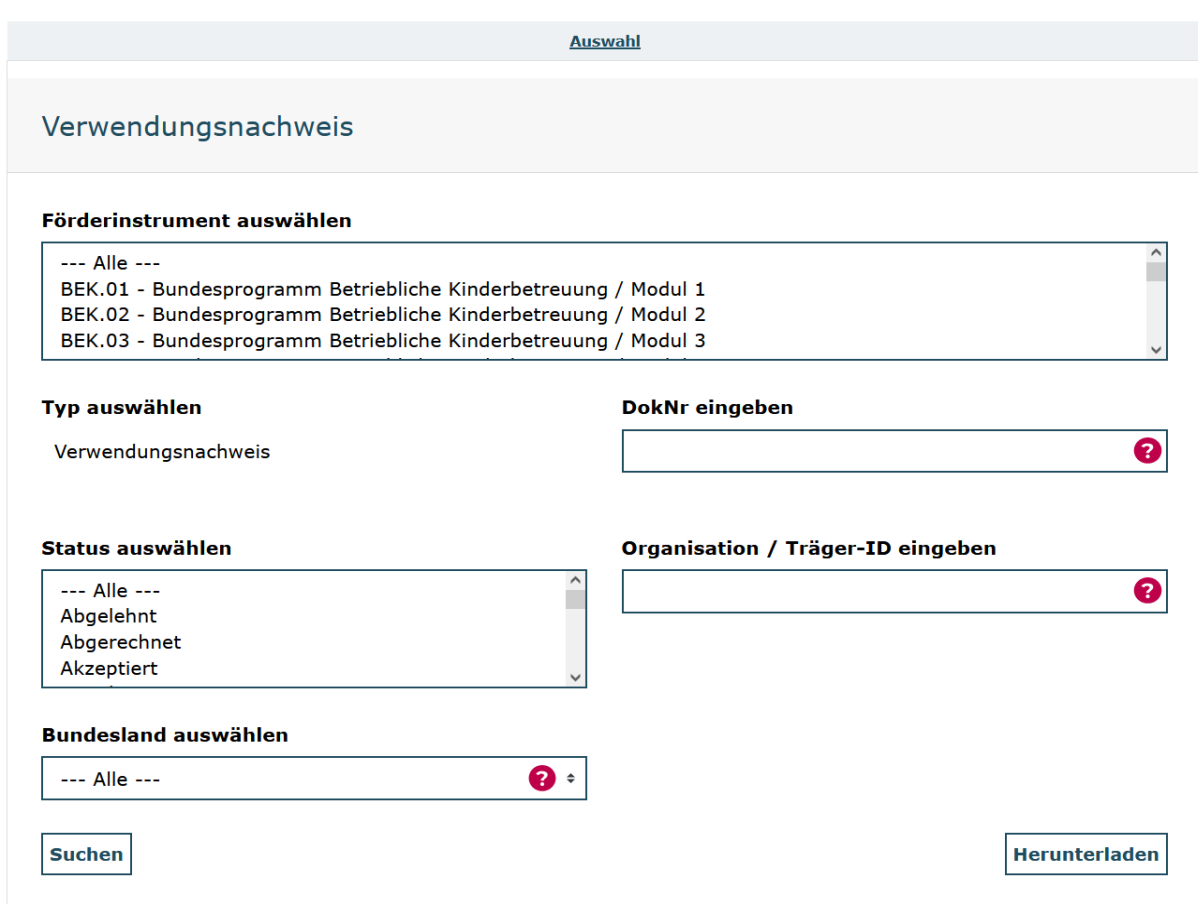

Ihnen werden daraufhin alle bzw. die über die Filter ausgewählten Verwendungsnachweise angezeigt. Angelegte (= zwischengespeicherte) Verwendungsnachweise können Sie über das Aktionsmenü mit der Auswahl "Bearbeiten" und Klick auf "OK" zur Bearbeitung aufrufen:

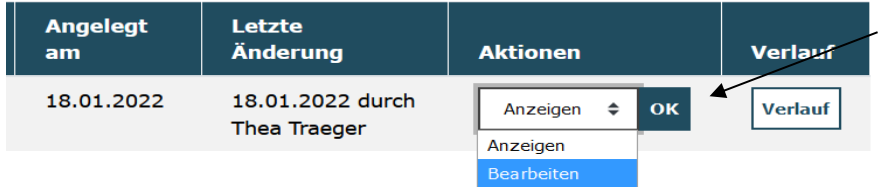

Mit der Auswahl "Anzeigen / OK" wird Ihnen der angelegte Verwendungsnachweis nicht editierbar angezeigt. Mit der Auswahl "Löschen / OK" löschen Sie angelegte Verwendungsnachweise.

Bei technischen Fragen zum Web-Portal ProDaBa wenden Sie sich bitte zu den Sprechzeiten: Mo, Di, Mi und Fr von 9 bis 12 Uhr und Do von 14 bis 17 Uhr telefonisch an die Servicenummer (030) 544 533 731 oder per E-Mail unter Angabe Ihrer Dok.-Nummer a[n prodaba-support@gsub.de.](mailto:prodaba-support@gsub.de)

Für finanztechnische Fragen zum Programm steht Ihnen die Servicestelle zum Bundesprogramm "Das Zukunftspaket für Bewegung, Kultur und Gesundheit" zu den oben angegebenen Sprechzeiten unter der Servicenummer 030 – 284 09 200 oder per E-Mail unter Angabe Ihrer Dok.-Nummer an [info@zukunftspaket.org.](mailto:info@zukunftspaket.org)